# COORDINATOR GUIDE—TECHNICAL STANDARDS

**Technical Standards Delegate** 

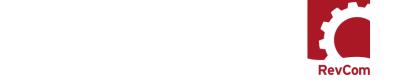

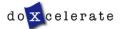

### **Nomenclature**

RevCom is used in several installations across the Department of Energy, each with its own nomenclature for the RevCom roles.

Coordinator (POC, DPC, TSM, PPC)—Submits the official position of their organization through the review, edit and consolidation of local comments and data request responses. Assigns reviewers and delegates.

Author (Writer, OPI, PA)—Provides original and updated document versions to Administrator. Responds to comments provided in RevCom

**Delegates** –Aids Coordinator in review, edit and consolidation of local comments. Recommends comments for inclusion in official submission.

Subject Matter Expert (SME, Reviewer, Employee)—Reviews a document and enters applicable comments and/or explicit data request responses in RevCom.

Monitor –A read-only role; views "birds eye" status of all system documents.

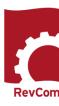

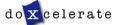

## **Tasks and Responsibilities**

NOTE: A Delegate cannot work directly with a Standard in RevCom unless the Technical Standards Manager (TSM) has assigned him to the review. If no documents are assigned to you, the Document List will be blank when you login to RevCom.

A Delegate can assist the TSM in managing the account in the following ways

#### Responsibilities

- Setup and maintain User Accounts
- Setup Groups and assign SMEs and other Delegates to them
- Create SME and Delegate accounts

#### When assigned to a document

- Set due dates for reviewers (if they are different from the ones assigned by the system
- Assign reviewers
- Setup notification for reviewers
- Assess comment submissions.

Note: Delegates do not submit final packages

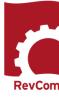

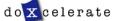

### **Delegates**

Delegates that are trusted to coordinate review on behalf of the TSM and the organization. You may have a specific area of expertise that can be applied for review of a Technical Standard.

Sometimes your area of expertise will not be the one preferred for a specific document, so you may not be assigned to all reviews

Your can perform all coordinator activities up until submission of the final package. Delegates can

- Set Due Dates
- Assign and notify SMEs
- Create user accounts
- Review an assigned document and submit comments
- Review and Save for Inclusion SMEs' and Reporting Organizations' comments

#### Delegates *cannot*

• Submit the final package

#### Delegates can

- Organize the TSM's account
- Create SME and other Delegate accounts
- Create Groups

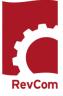

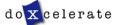

## **Review Phases for Technical Standards**

Technical Standards Review in RevCom includes four primary phases.

PHASE 1—PROJECT JUSTIFICATION (15 business days) The author submits the Project Justification Statement for reviewers to consider whether the project should go forward. The review consists of answering a question to indicate one's concurrence with proceeding.

PHASE 2—REVIEW AND COMMENT (90 days total) The author submits a first draft for review (60 days). TSMs/Delegates (when assigned) select SMEs to review the draft and submit comments and then the TSMs (or Delegate on behalf of the TSM) compile the comments that represent the organization's position to the author for consideration.

In the second part of Phase 1, the author responds to comments submitted through Headquarters organizations (30 days).

Phase 3—Response Negotiation (30 days)

The comment response report is posted in RevCom but *does not require submission of comments*. The author submits the comment response report for posting.

#### Phase 4—Concurrence (10 business days)

The author posts a markup showing changes to the draft in response to reviewer comments and negotiated changes to the author's response. TSMs (and Delegates if assigned) and SMEs who reviewed the original draft concur with the revised draft.

Note that *this is not an opportunity to comment* unless the reviewer does not concur with the revised draft and justifies nonconcurrence in the Notes box.

#### **Other Reviews**

Using the same format that is employed for Project Justification (answering a question), Technical Standards are reviewed for

- Reaffirmation Is the Standard current and valid?
- Cancellation Should a Standard be canceled?
- Surveys One or more questions related to content/implementation/usefulness

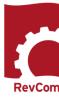

#### **Notification**

When you have been assigned a review, you will receive email notification from RevCom that a document is available for review. Information will include

- The activity
- · Document number and title
- Your deadline
- The author's name
- Due dates for your SMEs and reporting organizations
- A link to RevCom login

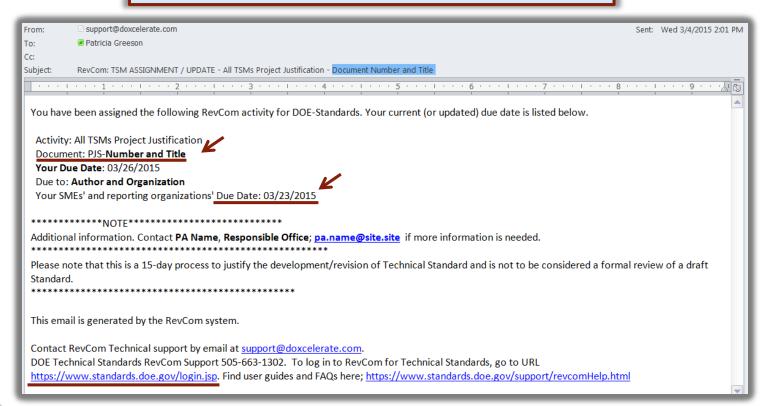

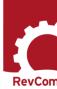

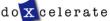

## Login

Delegate login is available for the various programs

•Technical Standards: https://www.standards.doe.gov/login.jsp

Select your role

TSMs/Delegates

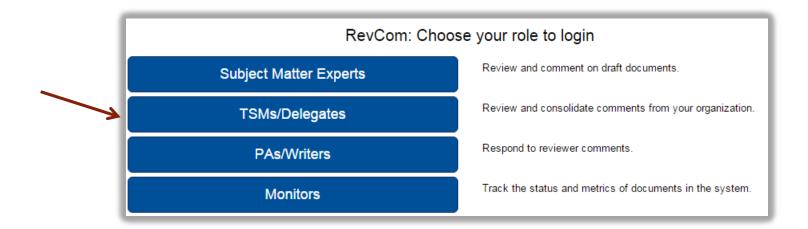

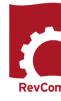

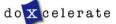

### **Create User Accounts—SMEs**

- The people you list here will be ones you select to review each document.
- Once you have created users, you can create groups with special areas of interest.
- The View/Edit functions allow you to update user information and revise group membership

Note: You can create users and groups at any time, even during a review when you discover a new person to assign.

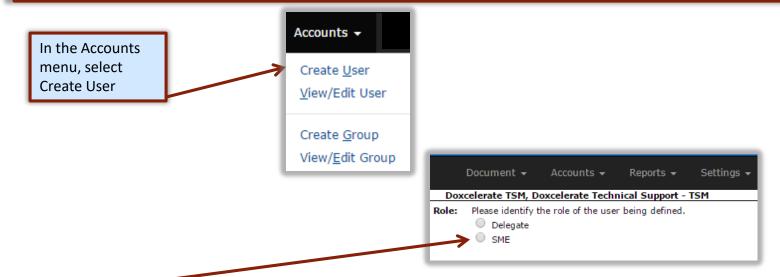

- Select SME
- To create an account for an SME, you need only the email address.
- After you enter the email address, Save the entry.
- Save and New allows you to return for multiple entries.

**Caution**: Double-check email addresses to ensure that people you assign receive notification

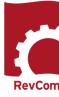

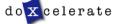

Settings •

## **Create Delegate Accounts**

The Delegate is a person who can perform all of your tasks except for submitting the final package. He/she can create accounts, assign users, set deadlines, etc., for a specific document review but only after you have assigned him/her as delegate

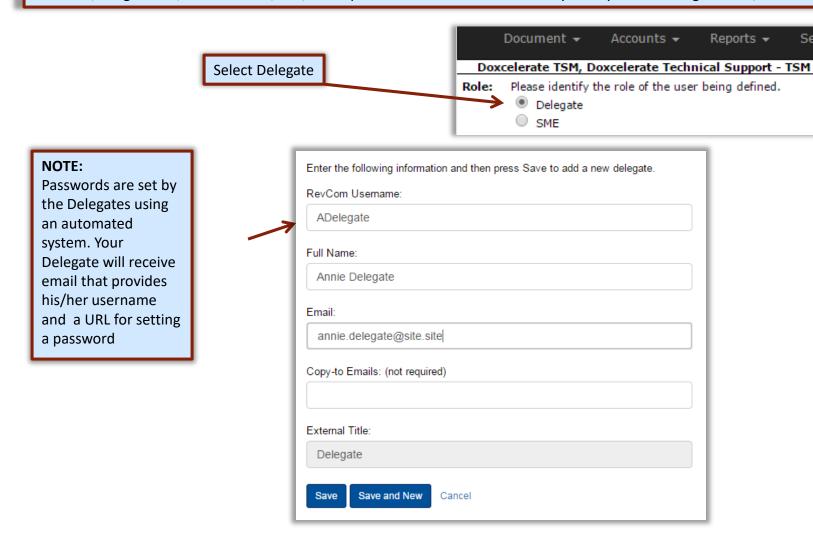

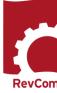

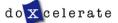

## **Automated Password**

New Delegates will receive from Technical Support with instructions for setting a password. The email includes the username.

The new login box includes a mechanism to use if you have forgotten your password.

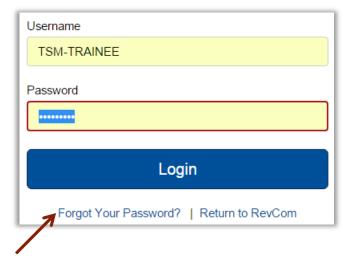

#### **PASSWORD RULES:**

- Passwords cannot be reused
- Minimum length is 8 characters
- Must include at least one of each of the following:
  - o Uppercase letter
  - o Lowercase letter
  - o Number
  - o Special character (only \$ or #)
- The \$ or # cannot be in the last position

#### **UNSUCCESSFUL PASSWORD CHANGE:**

Errors include:

- Reuse of an old password
- Failure to retype the new password correctly
- A special character in the last position
- Too few letters
- Missing required elements (uppercase/lowercase letter, number, # or \$)
- Entering the wrong special character

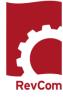

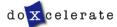

## **Blocked Delegates**

Users are blocked when they

- Fail to login successfully three times
- Remain inactive for an extended period
- Do not respond to email inviting them to reset a password

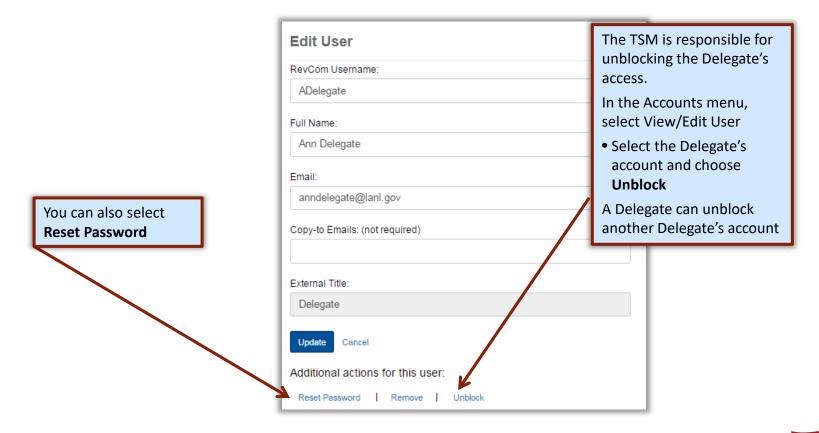

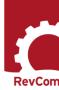

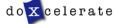

## **Create Groups**

### Your Accounts listings will be similar to this one

#### View User

Click a user name to make updates.

#### Delegates

- · Ann Delegate
- · Chris Tirado
- Muriel Johnson
- · Patricia Greeson
- RevCom Support DPC
- · Arthur Delegate
- · One Delegate
- Ruby Redd
- A Sample Delegate
- The Delegate
- Test Account 1

#### SMEs

- diane@juju.com
- diane@site.site
- Ed@doxcelerate.com
- jack@doxcelerate.com
- jmcdonald@doxcelerate.com
- jmsfnm@gmail.com
- lakeya.matthews@hq.doe.gov
- mickeyd@doxcelerate.com
- minnie@ju.com
- mudijo1211@gmail.com
- Patricia.walters@lm.doe.gov
- patricia@doxcelerate.com
- topdog@site.site
- Workerbee@site.site

Create New User

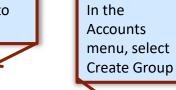

Accounts ▼ Create User

View/Edit User

Create Group

View/Edit Group

Save

Name the group and

select membership

#### You can at any time

- Add new Delegates and/or SMEs
- Have an SME or Delegate serve on several groups

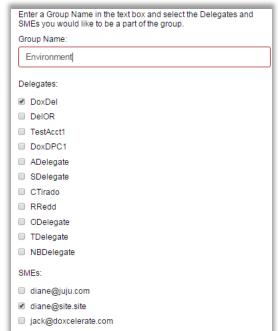

jmcdonald@doxcelerate.com

mudijo1211@gmail.com

patricia@doxcelerate.com

jmsfnm@gmail.com

✓ minnie@ju.com

topdog@site.site

✓ Workerbee@site.site

Cancel

- Create new groups
- Delete groups
- Delete accounts for personnel who have transferred or retired

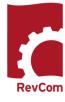

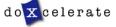

#### **Assigned Documents** RevCom opens to Active documents You Choose Pending to see documents awaiting a new activity U.S. Department of Energy Doxcelerate TSM, Doxcelerate Technical Support TECHNICAL STANDARDS Choose Final to see documents that have been Logout published RevCom Original Document List Legend Pending Active Mon 21 PJS-2015-13, Department of Energy Motor Logout here or \* All TSMs Pr... Vehicle Management Handbook **0** 2 choose Exit in the History | References The next seven days. Due: 09/22/15 Document menu **Updates daily** Training, Mock Document for RevCom Testing ◆ All TSMs Review & Response History | References End: 10/09/15 Assigned to you Due: 09/24/15 DOE-STD XXXX, Safeguards and Security Survey ★ All TSMs Review & Response Comment Resolution and Self-Assessment Planning, Conduct and Reporting Technical Standard History | References Due dates for open activity and Active Calendar Pending Active List Final Search expected for next activity **Document** NOTE: If you have not been assigned to a review, the list will show "No results . . . "

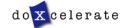

No results are available at this time.

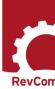

## **Document List – New Format**

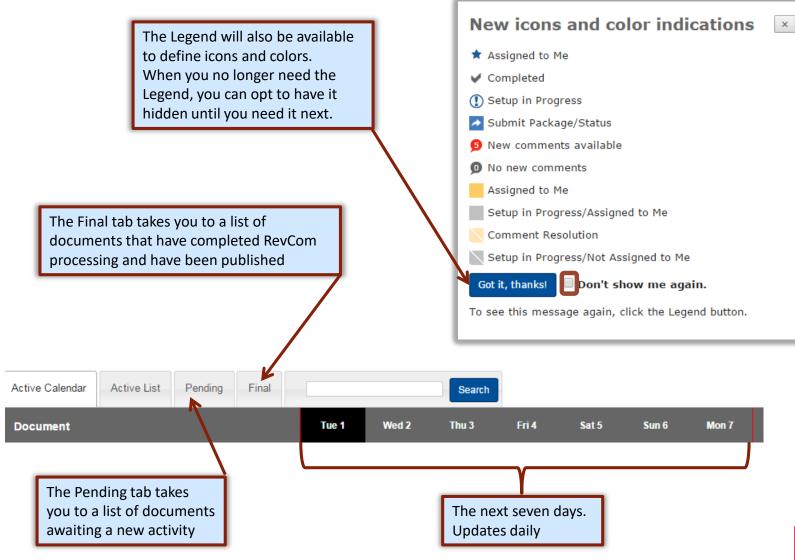

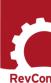

## **Set Due Dates**

Before assigning reviewers, you will adjust due dates for SMEs and reporting organizations to avoid their receiving two emails—one assigning them to the review and a second changing their due dates

In the Version menu, select Set Due Dates

Version ▼

Section List

Comment List

Set Due Dates
Assign User
Submit Package

| ion:                                           |  |  |
|------------------------------------------------|--|--|
|                                                |  |  |
| TS-TRAINING 09/23/2015                         |  |  |
|                                                |  |  |
| C Document for RevCom Testing                  |  |  |
| current (or updated) due date is listed below. |  |  |
|                                                |  |  |
| Notifications will be sent when                |  |  |
| you update and notify.                         |  |  |
|                                                |  |  |
|                                                |  |  |
|                                                |  |  |

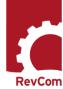

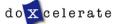

## **Assign Users**

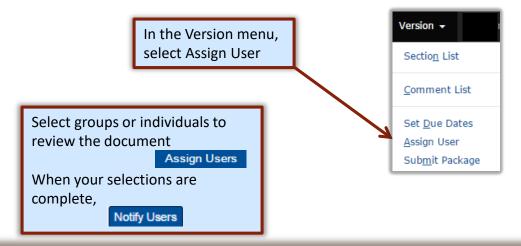

#### **Currently Assigned**

afellow@site.site braves.fan@site.site diane@doxcelerate.com environmental.manager@site.site

#### Notify Users

| Codes Specialists               |
|---------------------------------|
| Implementation                  |
| mickeyd@doxcelerate.com         |
| General                         |
| afellow@site.site               |
| braves.fan@site.site            |
| diane@doxcelerate.com           |
| environmental.manager@site.site |
| ☐ fellow.golfer@site.site       |
|                                 |

Groups

| <b>Delegates</b> last notification date in red | SMEs                  | last notification date in red   |
|------------------------------------------------|-----------------------|---------------------------------|
| ☐ Test Account                                 |                       | - Not Notified -                |
| Diane Johnson                                  | ─ bmiller@doxcelerate | e.com                           |
|                                                |                       | e - Not Notified -              |
|                                                | budget.expert@site    | .site                           |
|                                                | ✓ diane@doxcelerate.  | com - Not Notified -            |
|                                                | environmental.man     | ager@site.site - Not Notified - |
|                                                | fellow.golfer@site.s  | ite 05/22/12 02:53 PM           |
|                                                | ☐ happy.camper@site   | .site 05/22/12 02:53 PM         |
|                                                | mickeyd@doxcelera     | te.com                          |

In this example, you will note by the dates at right of their names that two reviewers have already been notified. Your notification will go only to new reviewers.

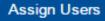

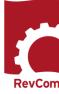

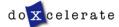

## **Notify Users**

Reviewers to be notified are listed. Check marks indicate that these people will be notified.

You can Enter Additional Text

Send

#### Assigned Reviewers (select for Reviewers notification)

- patricia@doxcelerate.com Not Notified -
- ✓ queenie@doxcelerate.com Not Notified -

#### SME email:

RevCom: Reviewer ASSIGNMENT / UPDATE - Concurrence - Concurrence, Testing the Process

You have been assigned the following RevCom activity for sandbox by Trainee Person (patricia@doxcelerate.com) of Training Organization 2.

Activity: Concurrence

Document: Concurrence, Testing the Process

Your Due Date: 01/27/2016

#### **Enter Additional Text:**

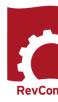

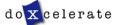

## **Project Justification**

The first phase in Technical Standards review is Project Justification in which users are asked to concur that the project (development/revision) is justified and should proceed.

- When you open the file in RevCom see the question you are to answer
- Select Answer Question
- Choose your answer
- Justify any nonconcurrence
- Save your answer
- Submit your package

NOTE: Question 7 on the PJS addresses whether the Standard will be invoked in a Directive. Draft review will be based partly on the Standard becoming a requirements document.

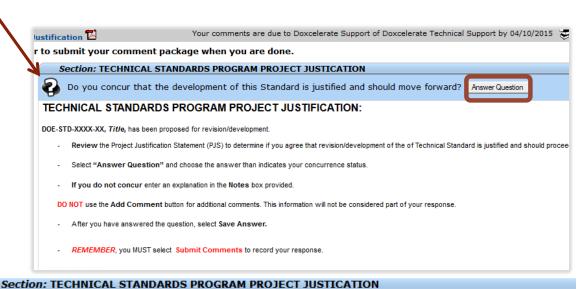

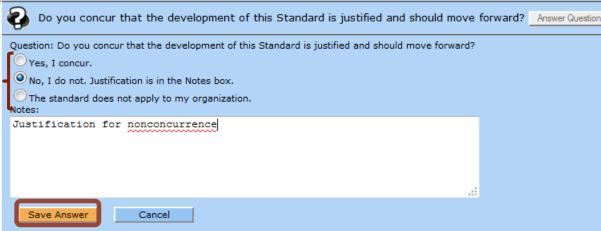

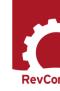

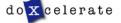

#### **Add Comments**

When you have opened the document for review, you will see a section list at left. Choose one of the sections for review. Your deadline is listed above Submit Comments

#### **Section List**

Your comments are due to Sonya Barnett of DOE-AU by 02/23/2016.

#### **Submit Comments**

Please submit your comment package when you have finished. You can resubmit if you add/change comments before your deadline.

[0:0] FOREWORD

[0:0] 1. SCOPE

#### [0:0] 2. APPLICABLE

Review text and find places where you will comment. The Add Comment button allows you to comment on the text immediately above.

This Guide delivers the guidance to implement the requirements for DOE as defined in DOE O 415.1. It provides a standard approach to manage DOE projects and programs by setting the foundation for a common project management language, consistency in project execution, and continuous improvement. Through standardization we can improve project and program understanding, communication, reporting, measurability, and most important, proper and timely decision making across the DOE. This guide integrates project management, information technology, and governance processes into a common framework known as the "IT PEM."

Add Comment

#### 2.1 Methodology

The IT PEM framework leverages methodologies and principles from the following areas:

- PMI and its PMBOK<sup>®</sup> Guide-Fifth Edition<sup>[2]</sup>
- Information Technology Infrastructure Library (ITIL) v3
- DOE Systems Engineering Methodology (SEM)
- Federal Organizations (Internal & External to DOE)
- · Government wide or Departmental Requirements

Add Comment

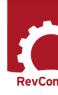

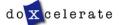

#### **Add Comments**

The document used for this example is full of errors to provide ample opportunity for reviewers to practice commenting

Note that another reviewer has found the spelling error in the title and she considered such a misspelling Essential.

Click on Add Comment to open a window for your comment about errors in the first paragraph.

You may ask a question and/or edit text.

When you have finished, be sure to select a comment type

Save Comment

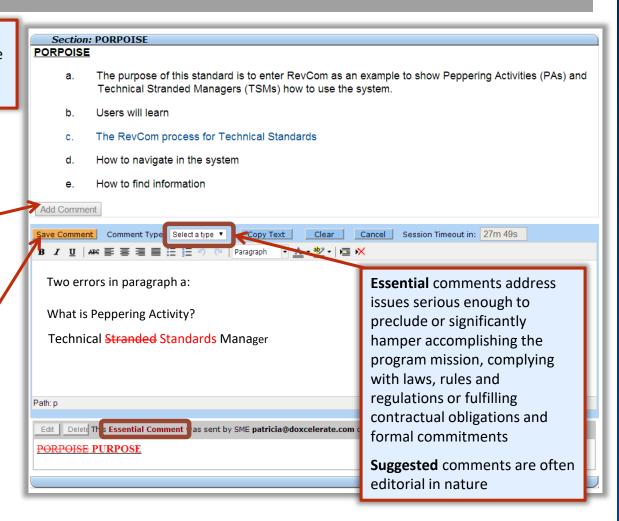

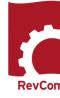

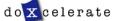

## **Include/Exclude Submitted Comments**

You will review comments submitted by your SMEs and Reporting Organizations.

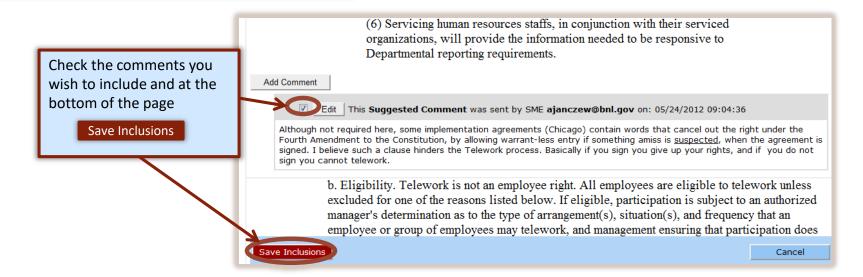

You can select comments and then change your mind. Clicking Save Inclusions means that all of the comments checked are to be included in the final submission. Up until your deadline you can revise your choices and resubmit your selections, overwriting the previous submission.

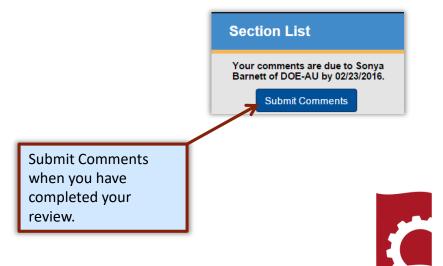

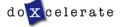

## **Including/Excluding Comments**

As Technical Standards Manager, you are to submit the official position of your organization through the review, edit and consolidation of local comments. In addition to saving comments for inclusion, you can exclude comments

- Include in your submission a comment as written
- Edit a comment to clarify or expand content
- Exclude a comment and justify the decision
- Ignore a comment (neither include nor exclude)

In the example below, the TSM has chosen to exclude a comment. The justification is added to the popup box.

When you have entered justification, choose Save Exclusion

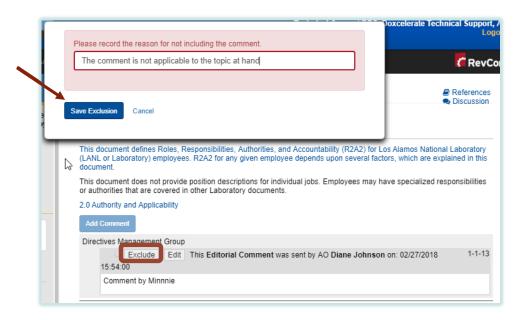

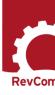

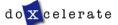

## **Excluding Comments**

- The exclusion justification will be displayed with the comment as shown below. You can edit the justification.
- If you change your mind and decide to include the comment, check the box next to Edit. A box will display allowing you to Save Inclusion

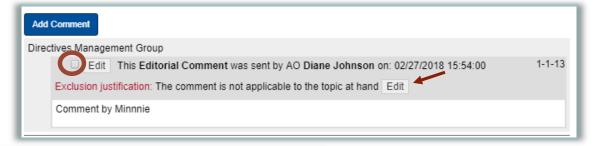

Note: Previous text for excluding the comment will be discarded.

Save Inclusion Cancel

The comment will be one that has been selected for inclusion

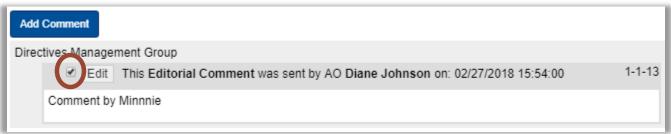

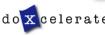

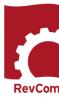

## **Package Submission**

When your comment review is complete, you will Submit Comments

Take note that the buttons available for your submission have changed to accommodate exclusion.

Comments that have been excluded are not included in your submission

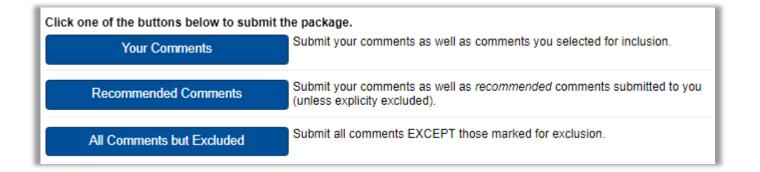

The exclusion and justification will be available to the SME who submitted the comment

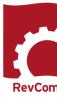

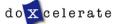

## **Comment Disposition**

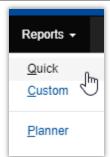

The SME's comment disposition report will include justification for the exclusion. In the example below, the TSM for the suborganization had sent the comment forward. Excluded comments will not display in the Custom reports or in the PA's list of comments for resolution.

In the reports menu, choose Quick
Then choose Comment Disposition

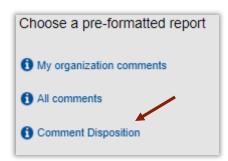

In the example below, the report shows that the suborganization included the comment in its submission ( $\uparrow$ ) and that the Headquarters organization chose to exclude it ( $\times$ ). The justification is included.

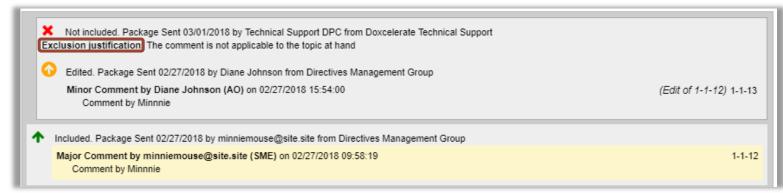

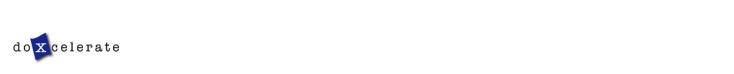

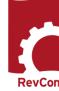

## **Reports – Comment Response**

When the comment period closes, the author has 30 days to respond to comments submitted by Headquarters offices (Top Organizations)
Acceptance Levels are

- Accept The author will revise text as the reviewer requests
- Accept with Modifications The author accepts the comment but may not revise exactly as requested
- Reject No changes to the manuscript

For the comment response report—with the document open—in the Reports menu, select Custom

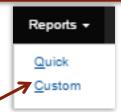

You can also select specific organizations for your organization's purposes.

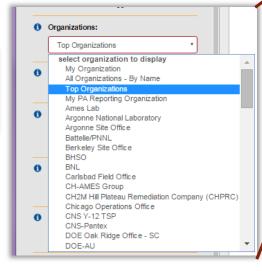

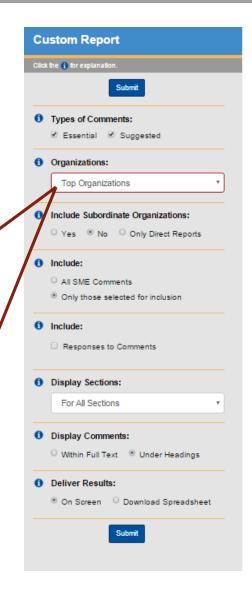

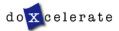

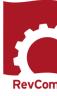

## **Response Negotiation**

This is **not** an opportunity to comment in RevCom. When you login, you will see the notice that this is not an opportunity to comment and contact information for the PA.

Following review and posting of response to comments, a redline of the draft Standard is posted 30 days when reviewers can contact the PA by telephone or email to raise questions about how their comments were addressed (accepted/accepted with modification/rejected)

#### **RESPONSE · NEGOTIATION ¶**

THIS-IS-NOT-AN-OPPORTUNITY- TO-COMMENT- ON-THE-DRAFT¶

No-RevCom-action-is-necessary-at-this-time.¶

This·is·an·opportunity·for·reviewers·to·see·the·author's·responses·to·their·comments·and·if·warranted.·negotiate·changes·to·the·response·via·telephone·and·email·communication.·Please·contact·the·PA·Techie·Fred·at·555-555-5555; <a href="techie.fred@site.site.">techie.fred@site.site.</a>

 $For \cdot an \cdot effective \cdot Comment/Response \cdot Negotiation \cdot process, \cdot TSMs \cdot should \cdot assign \cdot this \cdot activity \cdot to \cdot SMEs \cdot who \cdot have \cdot commented \cdot on \cdot the \cdot draft \cdot \cdot \P$ 

 $The \cdot Comment \cdot Response \cdot Report \cdot is \cdot available \cdot in \cdot References \cdot and \cdot as \cdot the \cdot Entire \cdot Document \cdot (above the \cdot title \cdot when \cdot you \cdot open \cdot the \cdot file). \P$ 

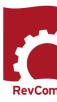

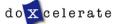

### Concurrence

You may be asked to answer a question, concur with a revision, estimate costs, etc.
Reporting organizations and SMEs will submit their responses for your review.

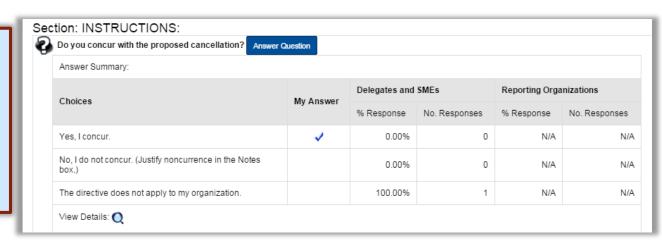

To Review responses, select

View Details: ()

The report will show responses from Reporting Organizations

Section: Project Justification

Question: Do you concur that the proposed revision is necessary and should move forward?

Answers:

|                            | User           | Answer                                           | Notes |
|----------------------------|----------------|--------------------------------------------------|-------|
| My Answer                  | DOE-SC-<br>TSM | Yes, I concur.                                   |       |
| Reporting<br>Organizations | SSO-TSM        | This Standard does not apply to my organization. |       |

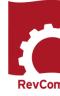

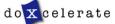

## **Submitting Concurrence**

After reviewing SME/Delegate responses, you will submit the organization's response. Delegate/SME responses do not go forward

Submit Comments

Section: Project Justification Do you concur that the proposed revision is necessary and should move forward? Answer Question Question: Do you concur that the proposed revision is necessary and should move forward? Yes, I concur. No, I do not concur. Justification is in the Notes box. This Standard does not apply to my organization. Notes: I do not concur because . . . . Cancel Save Answer **Answer Summary:** Reporting Organizations Delegates and SMEs Choices My Answer % Response No. Responses % Response No. Responses Yes, I concur. N/A N/A 0.00% No, I do not concur. Justification is in the Notes box. N/A N/A 0.00% This Standard does not apply to my organization. N/A N/A 100.00% View Details:

In the Submission Screen, choose Question Response OR No Comment Your Comments

Recommended Comments

All Comments

Question Response OR No Comment

-----

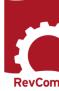

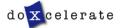

## **Submit and Notify**

When you have entered your own comments and have selected all for inclusion, select

**Submit Comments** 

Submission options are defined at right.

NOTE that the Recommended Comments option means that you are sending forward a Delegate's selections for the submission

Click one of the buttons below to submit the package.

Submit your comments as well as comments you selected for inclusion.

Recommended Comments

Submit your comments as well as recommended comments submitted to you.

All Comments

Submit your comments as well as all comments submitted to you.

Submit your comments as well as all comments submitted to you.

Question Response OR No Comment

Submit your response(s) to question(s), AND/OR submit that you and your organization have no comments on this document.

Question Response OR No Comment is applicable for concurrence review or when you have no comments for a document review do not choose to answer the posed question

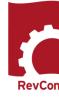

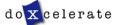

## **Reports - Comment Disposition**

After submitting your comment package, you can track disposition.

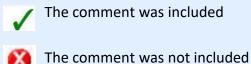

• In the Reports menu, choose Quick

 Choose Comment Disposition

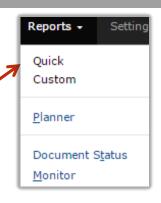

Comment included. Package Sent 02/20/2014 by DOE-EM from Headquarters EM

Comment included. Package Sent 02/11/2014 by RL from Richland Operations Office
minor Comment sent 01/28/2014 10:52:00

Covered by existing cyber security requirements

Response: Reject sent 04/03/2014 13:30:42
Thank you for your comment. It has been taken into consideration.

Comment not included. Package Sent 02/20/2014 by DOE-EM from Headquarters EM

Comment not included. Package Sent 02/11/2014 by RL from Richland Operations Office
minor Comment sent 01/28/2014 10:52:32

4.i. shoud be covered by existing cyber security requirements

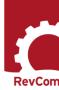

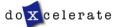

## **Reviewer Responses**

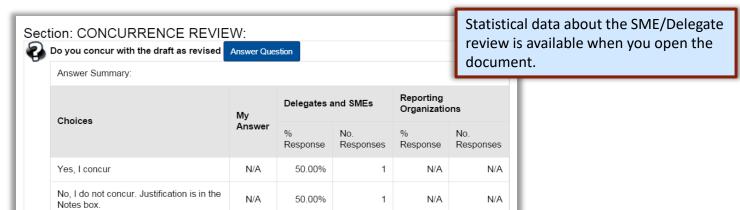

Click on the magnifying glass icon to see a popup screen showing reviewers' responses to the concurrence question

0

You will base your organization's concurrence on the information your reviewers submit

This directive does not apply to my

organization.

View Details:

Section: CONCURRENCE REVIEW:

Question: Do you concur with the draft as revised

User

N/A

N/A

Answers:

Dan

N/A

0.00%

| Delegates<br>and SMEs | patricia@doxcelerate.com | Yes, I concur                                |                        |
|-----------------------|--------------------------|----------------------------------------------|------------------------|
|                       | queenie@doxcelerate.com  | No, I do not concur. Justification is in the | The document still has |
|                       |                          | Justification is in the                      | problems in            |
|                       |                          | Notes box.                                   | requirement            |

Answer

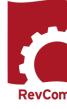

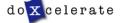

Notes

## **Concurrence / Questions**

You can find answers to a concurrence question through the Reports menu

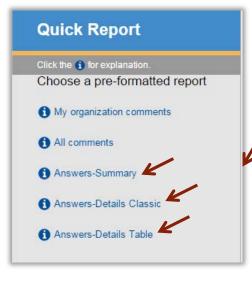

- Choose Quick
- Select from available options

Reports →
Quick
Custom

Planner

Document Status
Monitor

- Answers-Summary shows percentages of submissions for each response
- Answers-Details Classic shows answers from all submissions
- Answers –Details Table shows HQ responses
- An example of the Details Table is at right

| Org | anization | Coordinator         | Do you concur that the proposed revision is justified and should move forward? | Notes: |
|-----|-----------|---------------------|--------------------------------------------------------------------------------|--------|
| BPA | DOE-      | Lloyd Hill          |                                                                                |        |
| DR  | DOE-      | Mark Do             |                                                                                |        |
|     | DOE-EE    | Cyrus H.<br>Nasseri |                                                                                |        |
| AU  | DOE-      | Jeffrey Feit        |                                                                                |        |
| EM  | DOE-      | Collette<br>Bankins |                                                                                |        |
|     | DOE-FE    | Robert J.<br>Wright |                                                                                |        |
| GC  | DOE-      | Robert<br>Waxman    | Yes, I concur                                                                  |        |
| NA  | DOE-      | Carl Sykes          | Yes, I concur                                                                  |        |
| NE  | DOE-      | Pradyot<br>Niyogi   | Yes, I concur                                                                  |        |
| SC  | DOE-      | Rosalie<br>Brown    | Yes, I concur                                                                  |        |

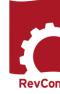

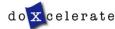

## **Troubleshooting**

- You do not have to complete comment entry or review of SME comments in one sitting
- You must be certain that you have selected Save Comment for each of your entries
- You must select Save Inclusion for each comment you will send forward as representative of your organization
- If the document is open for review, you can submit comments or your package and go back in to revise comments or inclusions then resubmit to overwrite the previous submission

#### CAUTION:

This timer shows how much time remains in your session. As long as you are active (entering or reviewing comments) it will not time out.

If you leave your office or have a visitor or telephone call, it is best to save your work. Otherwise, the system will time out after 30 minutes and your unsaved work will be lost.

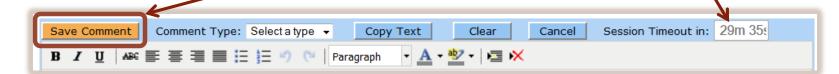

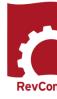

# Questions

Have Questions?
Need Assistance?
Need Training?

<u>Support@Doxcelerate.com</u>

865-482-0401

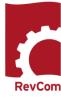

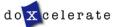